# **RENCANA PELAKSANAAN PEMBELAJARAN (RPP)**

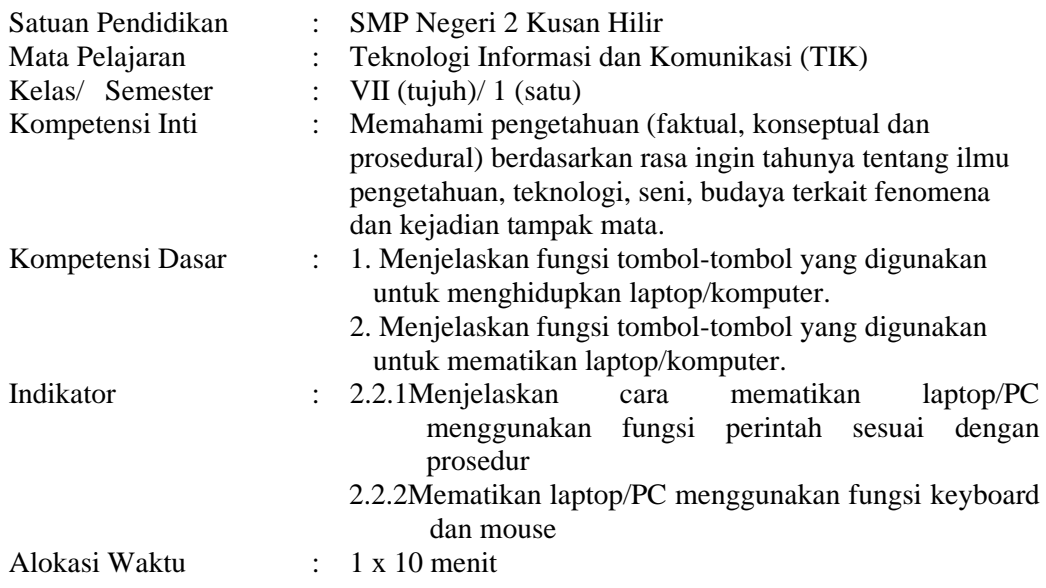

# **A. Tujuan Pembelajaran**

Disajikan seperangkat laptop/komputer dalam keadaan hidup,peserta didik mampu :

- Menjelaskan langkah-langkah mematikan komputer atau mengakhiri Windows dengan cara menggunakan fungsi perintah sesuai dengan prosedur
- mendemonstrasikan langkah-langkah mematikan komputer atau mengakhiri Windows dengan cara menggunakan keyboard dan mouse atau touch pad dengan tepat dan benar ( lembar uji prosedur )

# **B. Materi Pembelajaran**

Mematikan Komputer/laptop sesuai prosedur

# **C. Langkah-Langkah Kegiatan Pembelajaran**

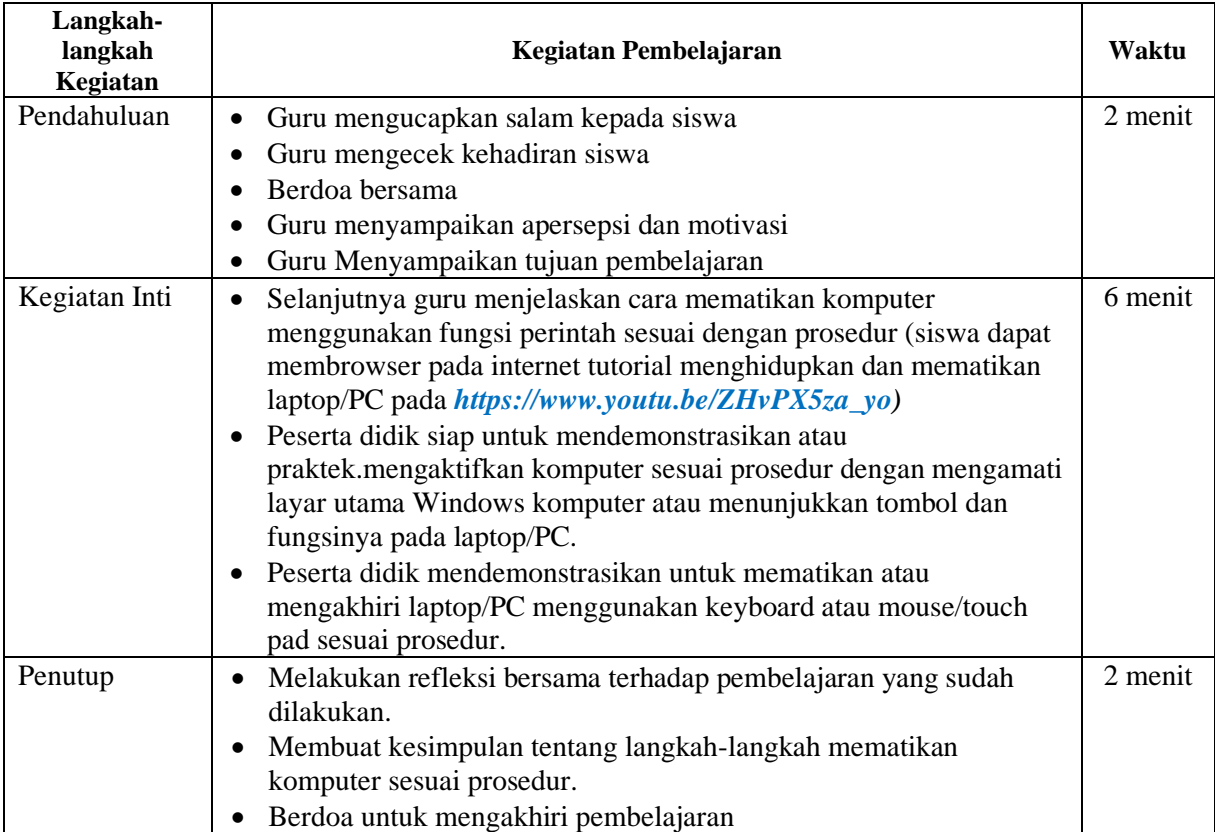

# **C. Sumber / Media Pelatihan**

Sumber : Modul/bahan ajar TIK kelas VII dan internet

Media : LCD Proyektor, Laptop/PC, papan tulis, spidol, lembar kerja siswa (LKS)

Browser : Tutorial cara menghidupkan dan mematikan laptop dengan benar

 **(***[https://www.youtu.be/Mtrx\\_UuaoQY\)](https://www.youtu.be/Mtrx_UuaoQY).*

# **D. Metode**

Metode : Demonstrasi (Praktikum)

### **E. Penilaian**

- 1. Prosedur/Teknik Penilaian : Sikap, Pengetahuan (Tes tertulis), Keterampilan (Unjuk Kerja)
- 2. Bentuk Instrumen : Uraian penugasan, Uji prosedur
- 3. Soal / Instrumen :

## A. **Penilaian Sikap (Jujur,Disiplin, Tanggung Jawab)**

## **B. Peniaian Pengetahuan**

Nama : ……………………… Kelas : VII (Satu)

### **Uraian :**

1) Jelaskanlah langkah-langkah mematikan komputer menggunakan sesuai dengan prosedur !

……………………………………………………………………………………… . The contract of the contract of the contract of the contract of the contract of the contract of the contract of the contract of the contract of the contract of the contract of the contract of the contract of the contrac ………………………………………………………………………………………

#### **Kunci Jawaban : (Pilih salah satu jawaban yang dianggap mudah)**

*Langkah-langkah mematikan Laptop/PC dengan keyboard*

- Pastikan semua dokumen sudah tertutup
- Tekan tombol **ALT** dan **F4** secara bersamaan
- Pada saat posisi **Shut Down** tekan **Enter**
- Laptop akan mati sendiri

*Langkah-langkah mematikan Laptop/PC dengan mouse atau touch pad :*

- Gerakkan kursor ke Menu "**Star** pada pojok layar bagian bawah berlambangkan **windows**
- Klik mouse atau touch pad sebelah kiri, kemudian pilih opsi menu **"shut down** or **sign out"**.
- Tunggu beberapa saat kemudian tutup laptop dengan benar.

#### **Keterangan Penilaian Uraian :**

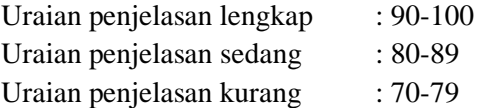

# **C. Peniaian Keterampilan**

Tugas Praktikum :

Nama : …………………..

- 1) Hidupkan laptop/PC sesuai dengan prosedur di bawah ini :
	- Hidupkan laptop/PC dengan menekan tombol power
	- Tunggu hingga proses Booting selesai sampai muncul layar desktop
	- Laptop/PC siap digunakan
- 2) Matikan laptop/PC sesuai dengan prosedur di bawah ini :  *Langkah-langkah mematikan Laptop/PC dengan keyboard :*
- Pastikan semua dokumen sudah tertutup
- Tekan tombol **ALT** dan **F4** secara bersamaan
- Pada saat posisi **Shut Down** tekan **Enter**
- Laptop akan mati sendiri

# *Langkah-langkah mematikan Laptop/PC dengan mouse atau touch pad :*

- Gerakkan kursor ke Menu "**Star** pada pojok layar bagian bawah berlambangkan **windows**
- Klik mouse atau touch pad sebelah kiri, kemudian pilih opsi menu **"shut down** or **sign out"**.
- Tunggu beberapa saat kemudian tutup laptop dengan benar.

# **Uji Prosedur** (Saat Proses Pembelajaran)

Nama :……………………..

Kelas : VII (Tujuh)

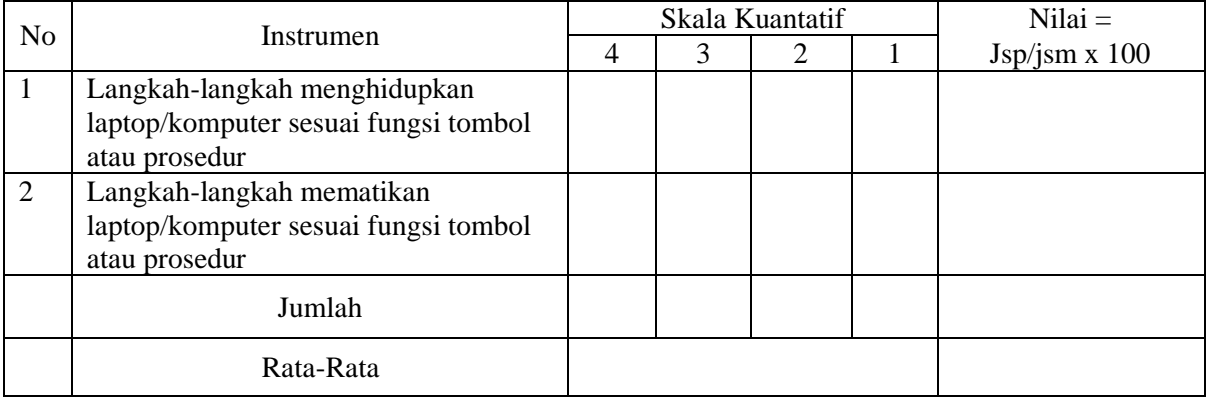

# **Kriteria Penilaian :**

Kriteria Ketuntasan Minimal (KKM) : 70 Sangat baik  $(4) > 90$ Baik (3) 80-89 Sedang (2) 70-79 Kurang (1) 60-69

Mengetahui : Tanah Bumbu, 2021 Kepala SMPN 2 Kusan Hilir Guru TIK,

**Junaidi, M.Pd Marwansyah, S.Pd**

NIP. 19670319 199702 1 004 NIP. 19700913 200604 1 008